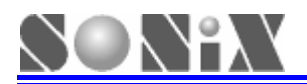

# **SONiX 8-Bit MCU Smart Development Adapter User Manual**

**Version 1.1** 

## **SONiX 8-Bit Micro-Controller**

SONIX reserves the right to make change without further notice to any products herein to improve reliability, function or design. SONIX does not assume any liability arising out of the application or use of any product or circuit described herein; neither does it convey any license under its patent rights nor the rights of others. SONIX products are not designed, intended, or authorized for us as components in systems intended, for surgical implant into the body, or other applications intended to support or sustain life, or for any other application in which the failure of the SONIX product could create a situation where personal injury or death may occur. Should Buyer purchase or use SONIX products for any such unintended or unauthorized application. Buyer shall indemnify and hold SONIX and its officers, employees, subsidiaries, affiliates and distributors harmless against all claims, cost, damages, and expenses, and reasonable attorney fees arising out of, directly or indirectly, any claim of personal injury or death associated with such unintended or unauthorized use even if such claim alleges that SONIX was negligent regarding the design or manufacture of the part.

*SONiX TECHNOLOGY CO., LTD* **Page 1** *Version 1.1*

<span id="page-1-0"></span>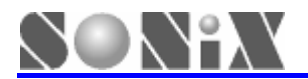

## Amendment History

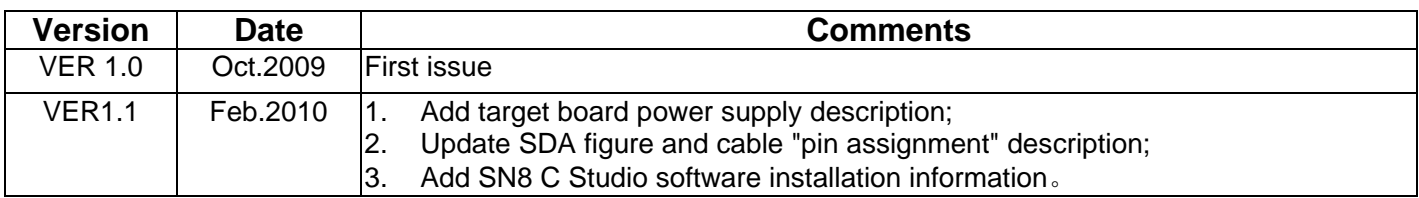

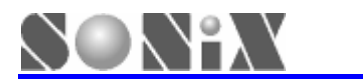

## **Table of Contents**

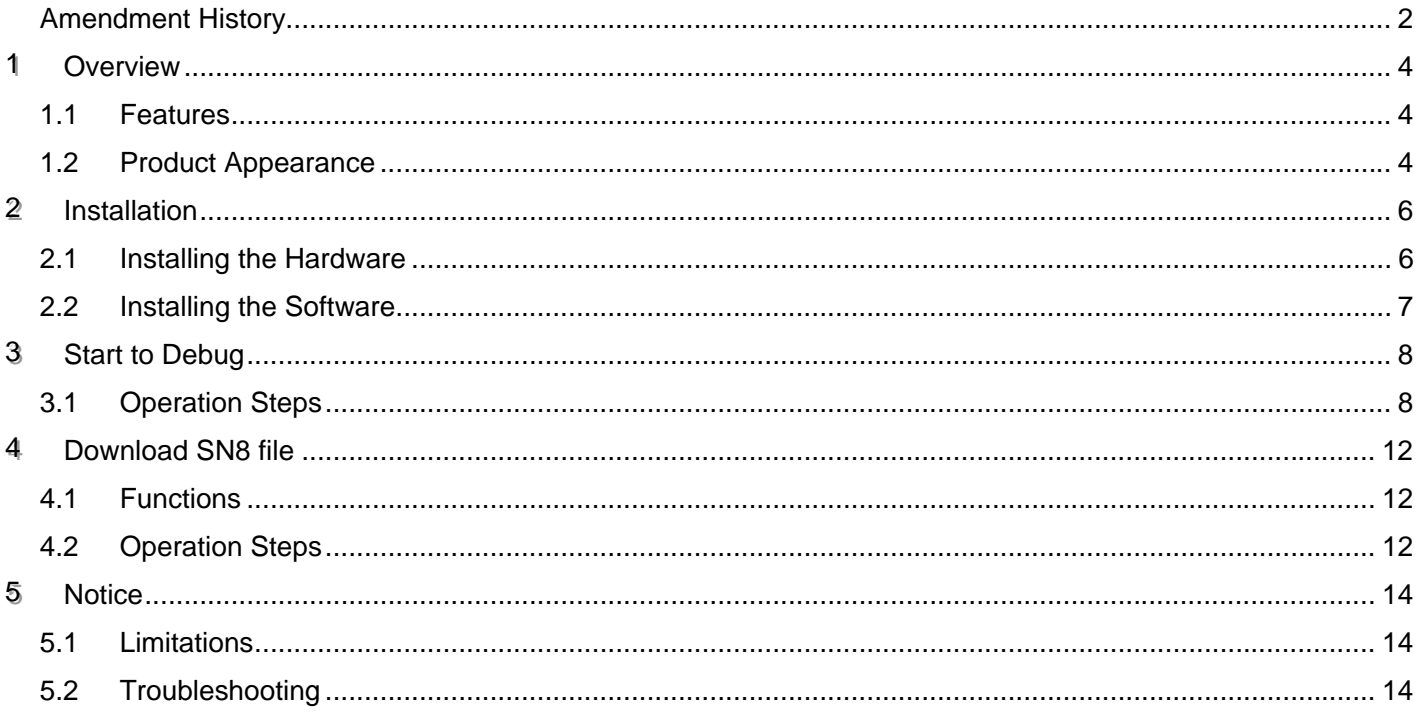

<span id="page-3-0"></span>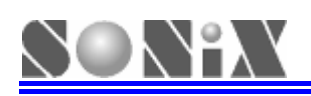

## **1 Overview**

programming function between PC-host and target board. SDA is convenient for users to **deb ug their program and download SN8 file on-line. Smart Development Adapter (SDA) provides interface with in system debugging and** 

● **Note**:**User must add power for target board**;

**e** Note: Power on target board after SDA connected successfully with PC, please refer to **figure 2-2**。

## **1.1 Features**

- ¾ **USB HID Class driver, Plug-and-Play;**
- **Example 1** Power on auto-detecting and complete the link by target board.

## **1.2 Product Appearance**

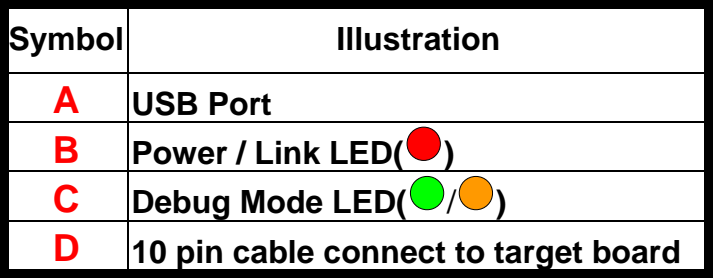

**10 Pin cable "pin assignment" and "pin description"** 

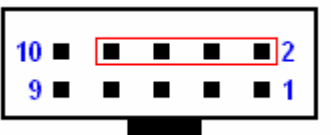

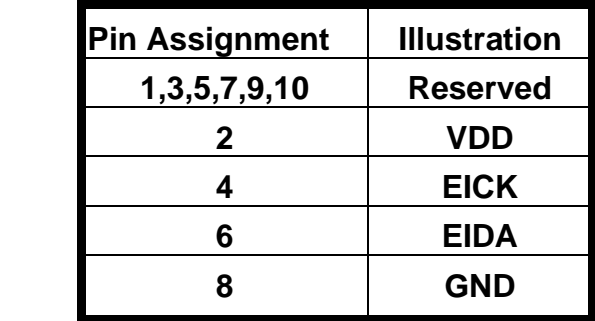

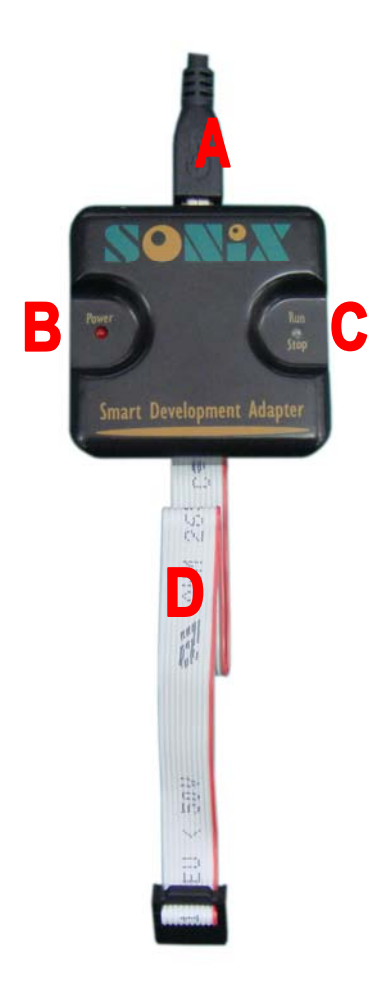

**Figure 1-1 SDA diagram** 

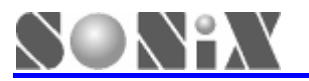

## **SDA LED status information**

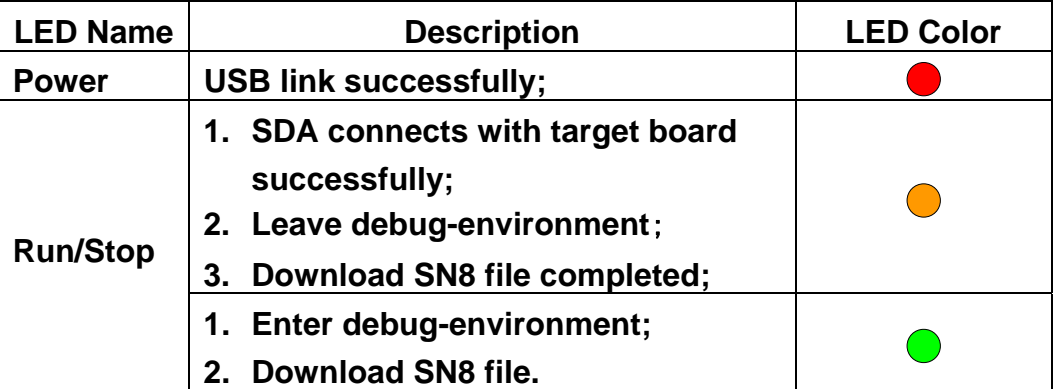

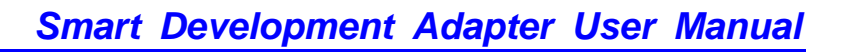

<span id="page-5-0"></span>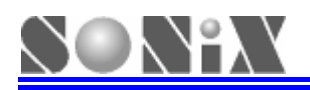

**2 Installation** 

## **2.1 Installing the Hardware**

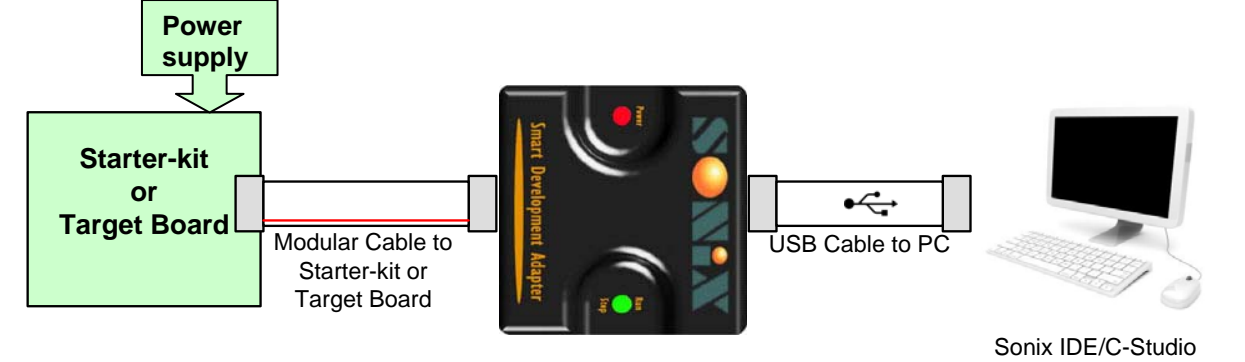

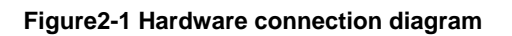

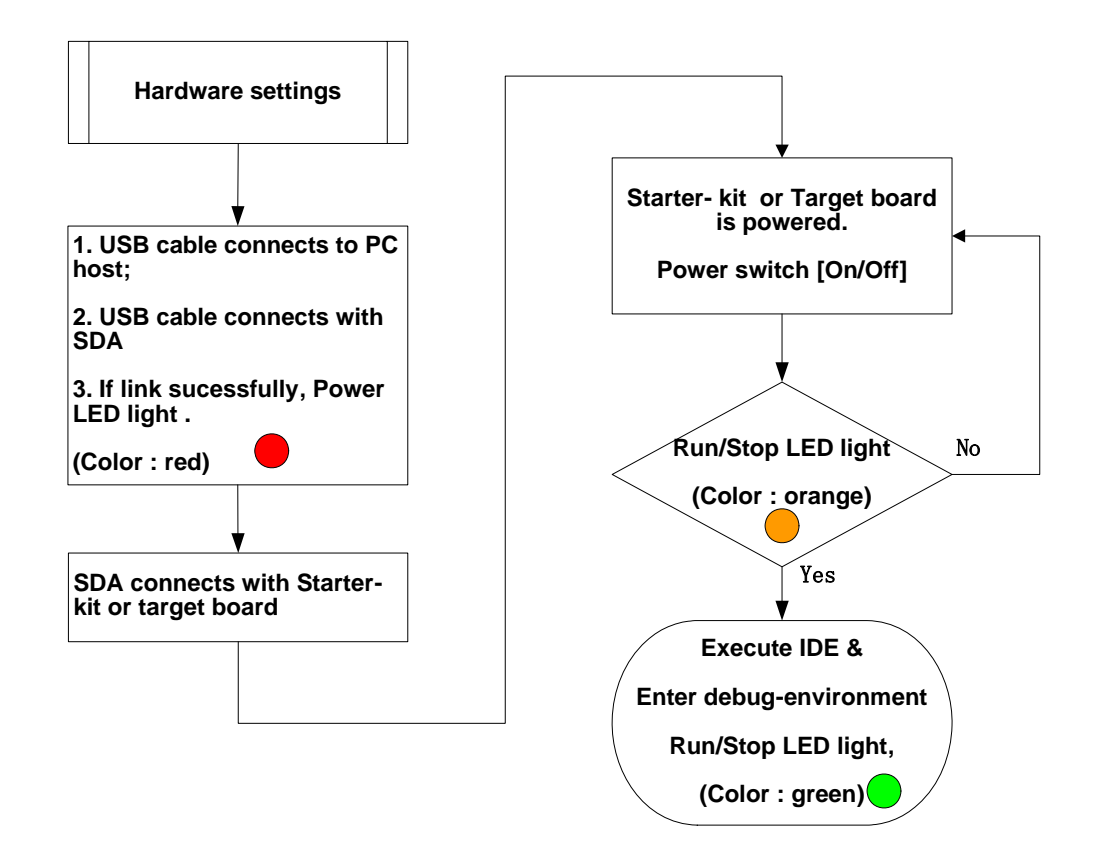

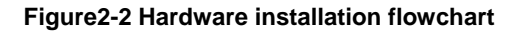

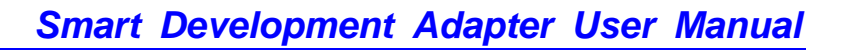

<span id="page-6-0"></span>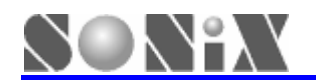

## **2.2 Installing the Software**

- z **M2IDE**
- ¾ **Download M2IDE\_Vxxx.exe from SONiX official website www.sonix.com.tw** (**M2IDE\_V124 or later version**)**.**
- ¾ **Run M2IDE\_Vxxx.exe to follow the instructions and install the software program.**
- z **SN8 C Studio**
- ¾ **Download SN8\_C\_Studio\_Vxxx.exe from SONiX official website www.sonix.com.tw** (**SN8\_C\_Studio\_V138 or later version**)**.**
- ¾ **Run SN8\_C\_Studio\_Vxxx.exe to follow the instructions and install the software program.**

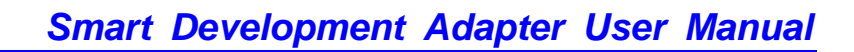

<span id="page-7-0"></span>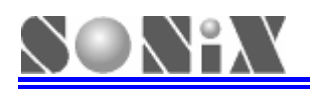

## **3 Start to Debug**

## **3.1 Operation Steps**

#### ¾ **Run M2Asmxxx.exe**

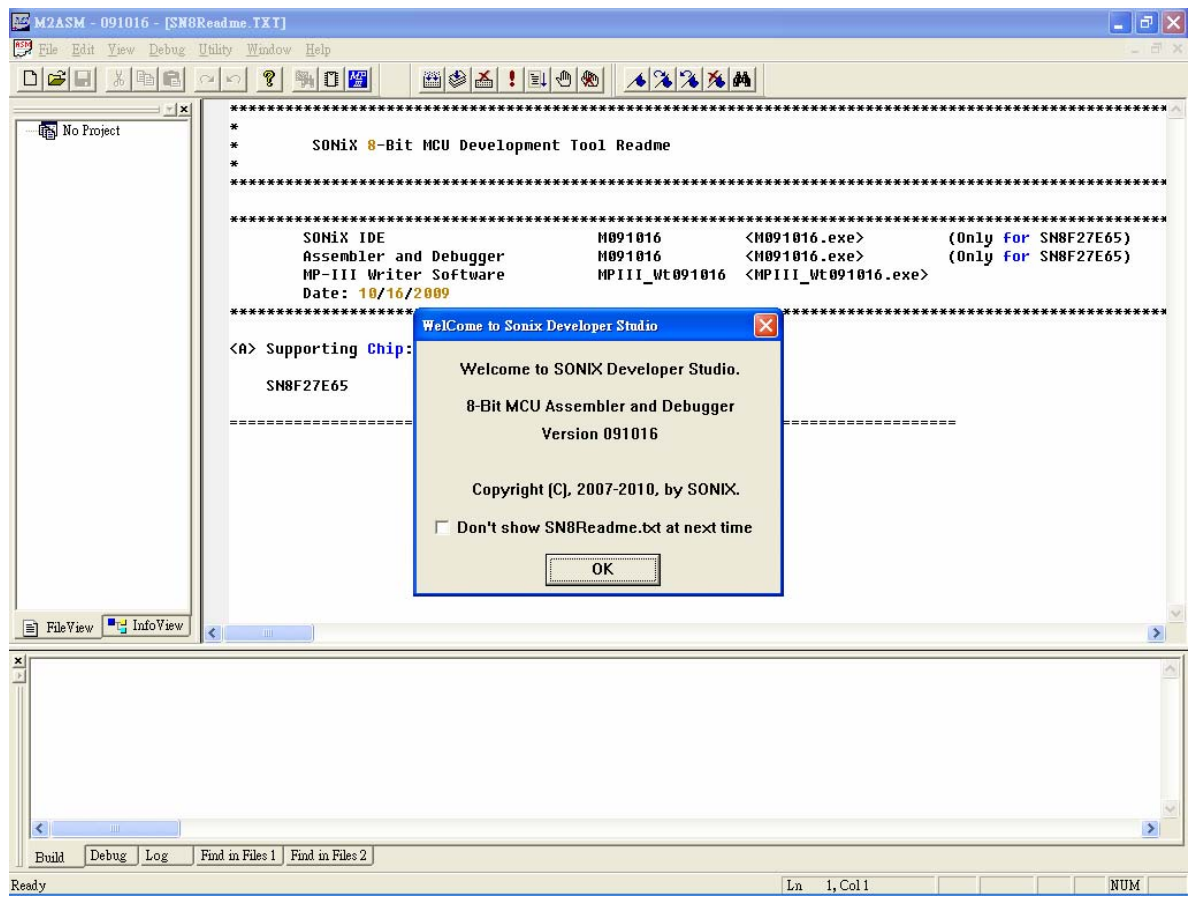

**Figure 3-1** 

### ¾ **IDE debug menus and icon introduction**

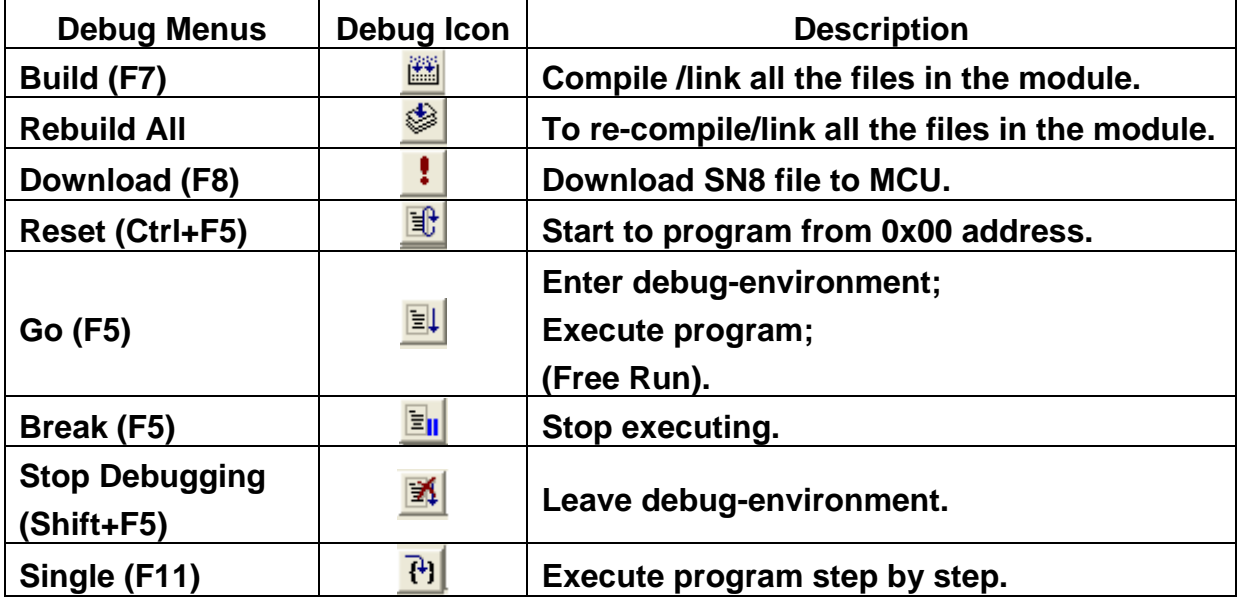

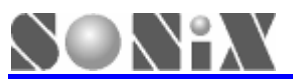

## *Smart Development Adapter User Manual*

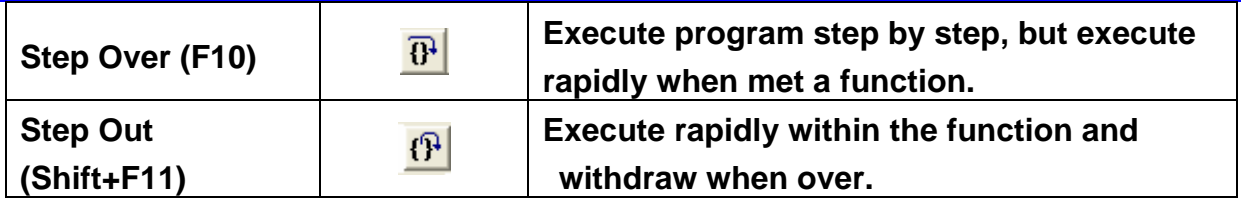

¾ **IDE debug menus and icon introduction**

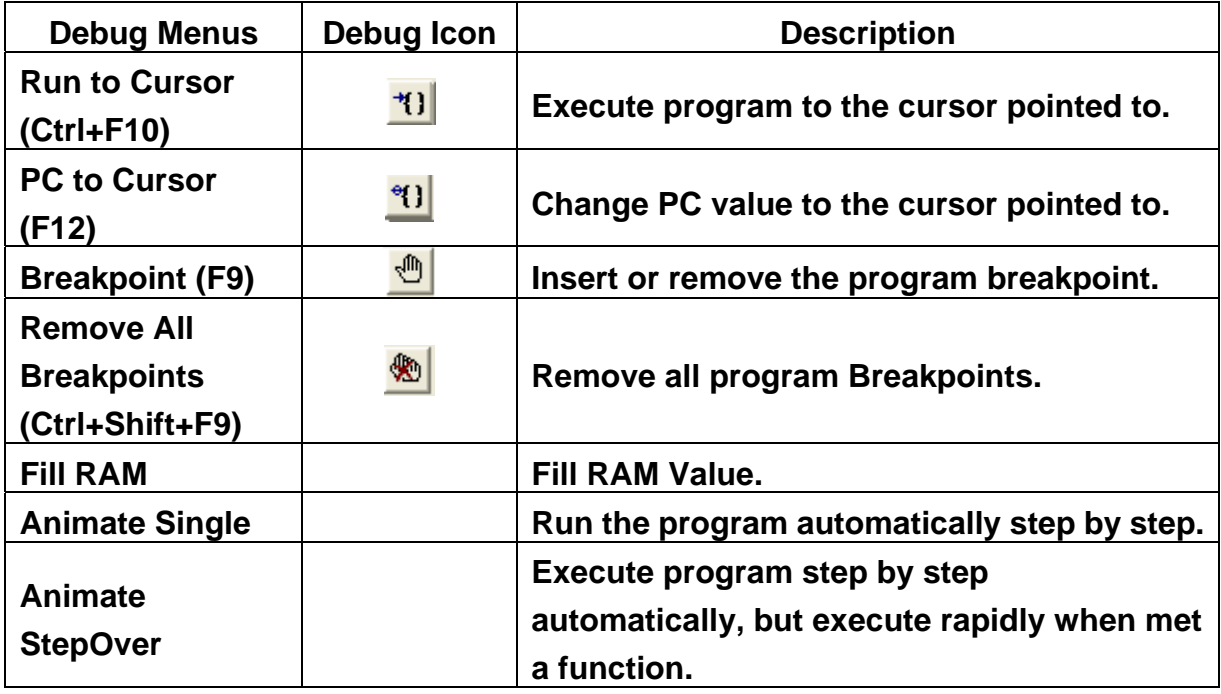

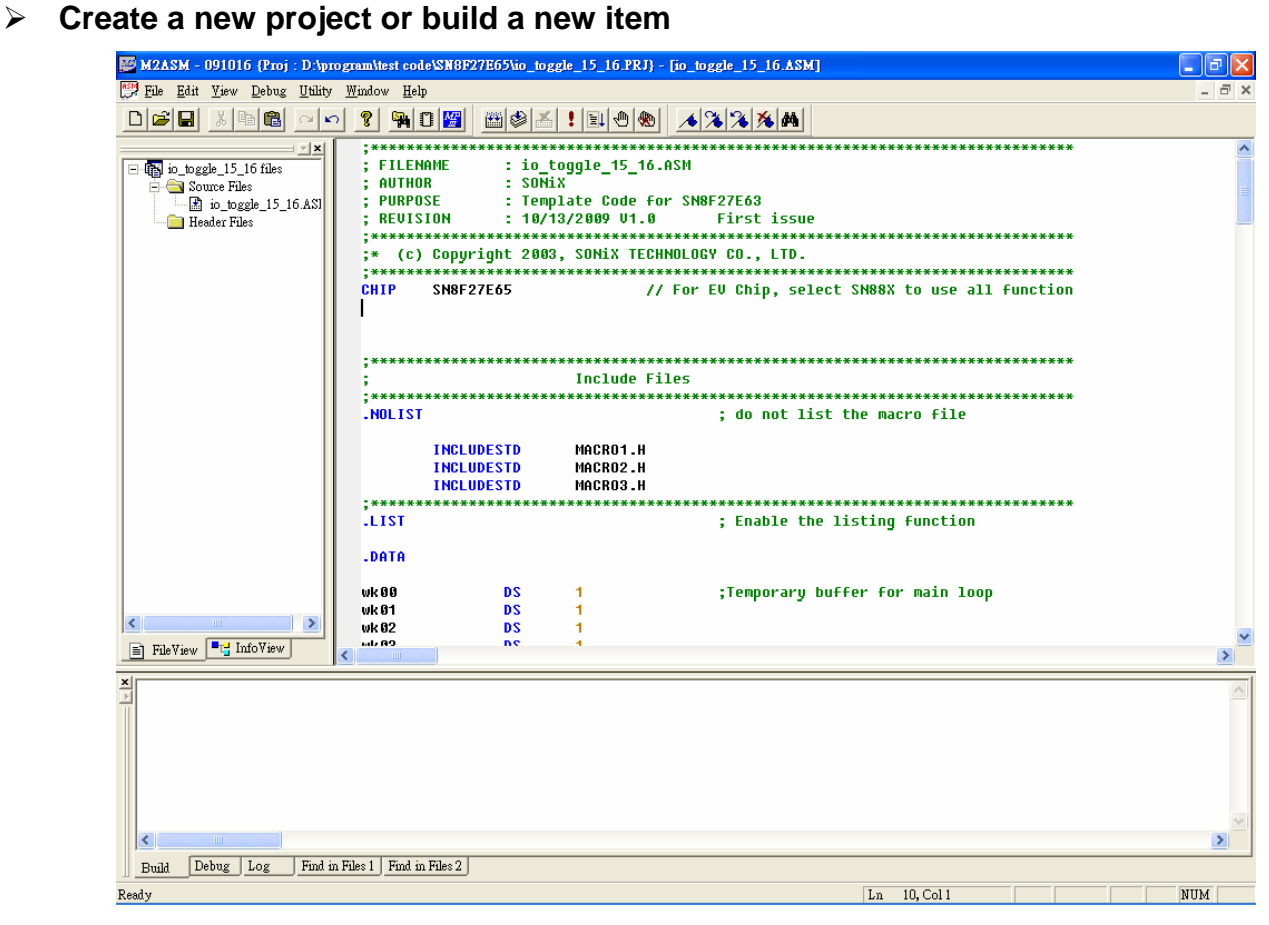

**Figure 3-2** 

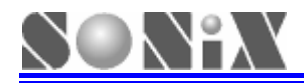

#### ¾ **Compile (Build : F7)and Code option settings**

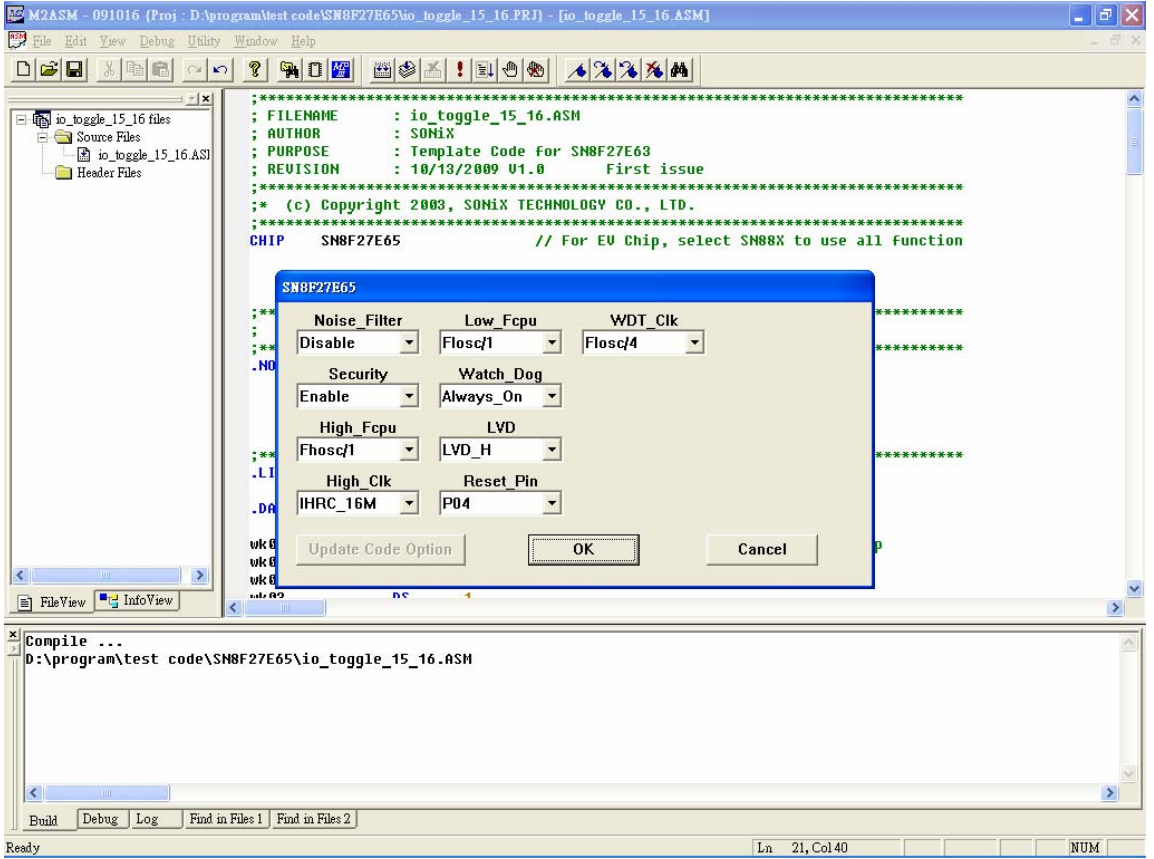

**Figure 3-3** 

#### ¾ **Enter debug-environment (Go : F5)**

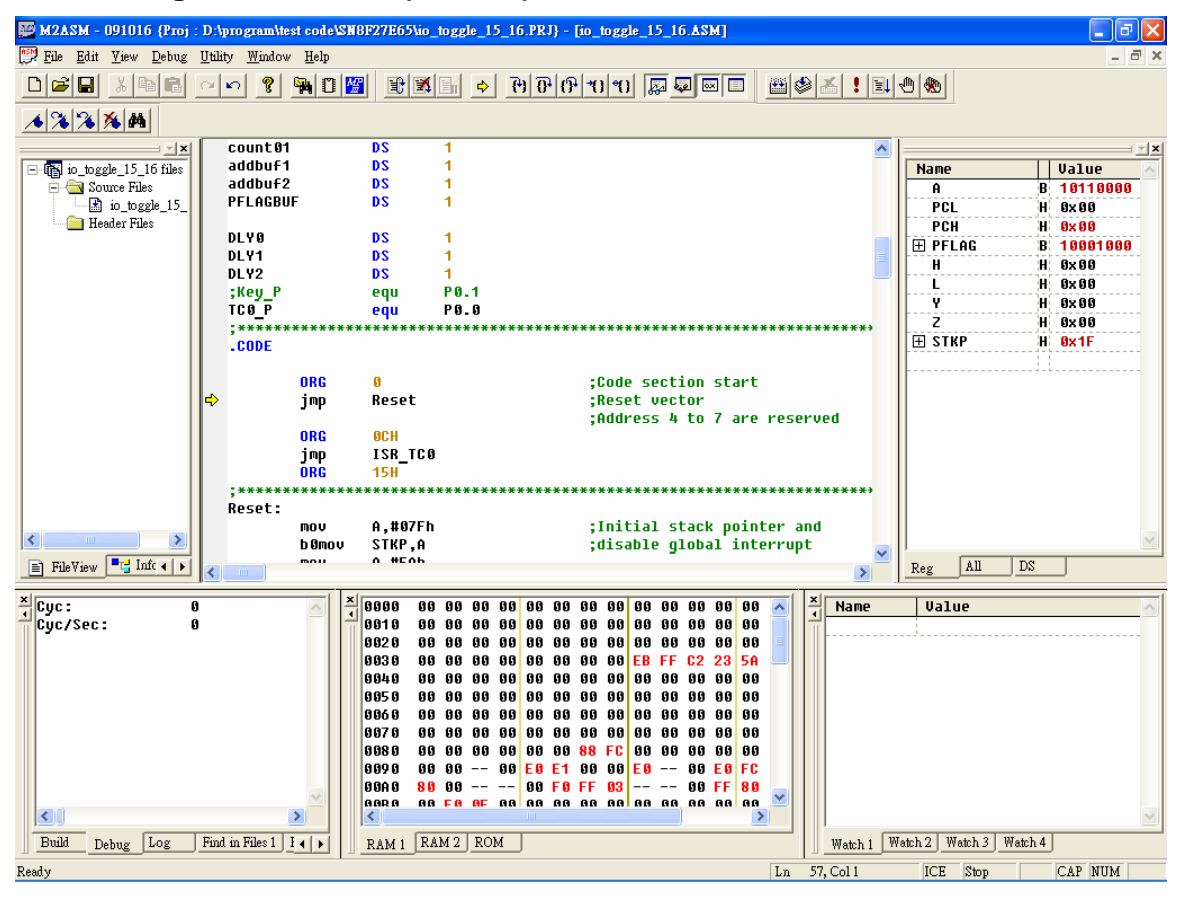

**Figure 3-4** 

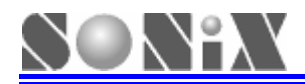

## ¾ **Leave debug-environment (Stop Debugging : Shift+F5)**

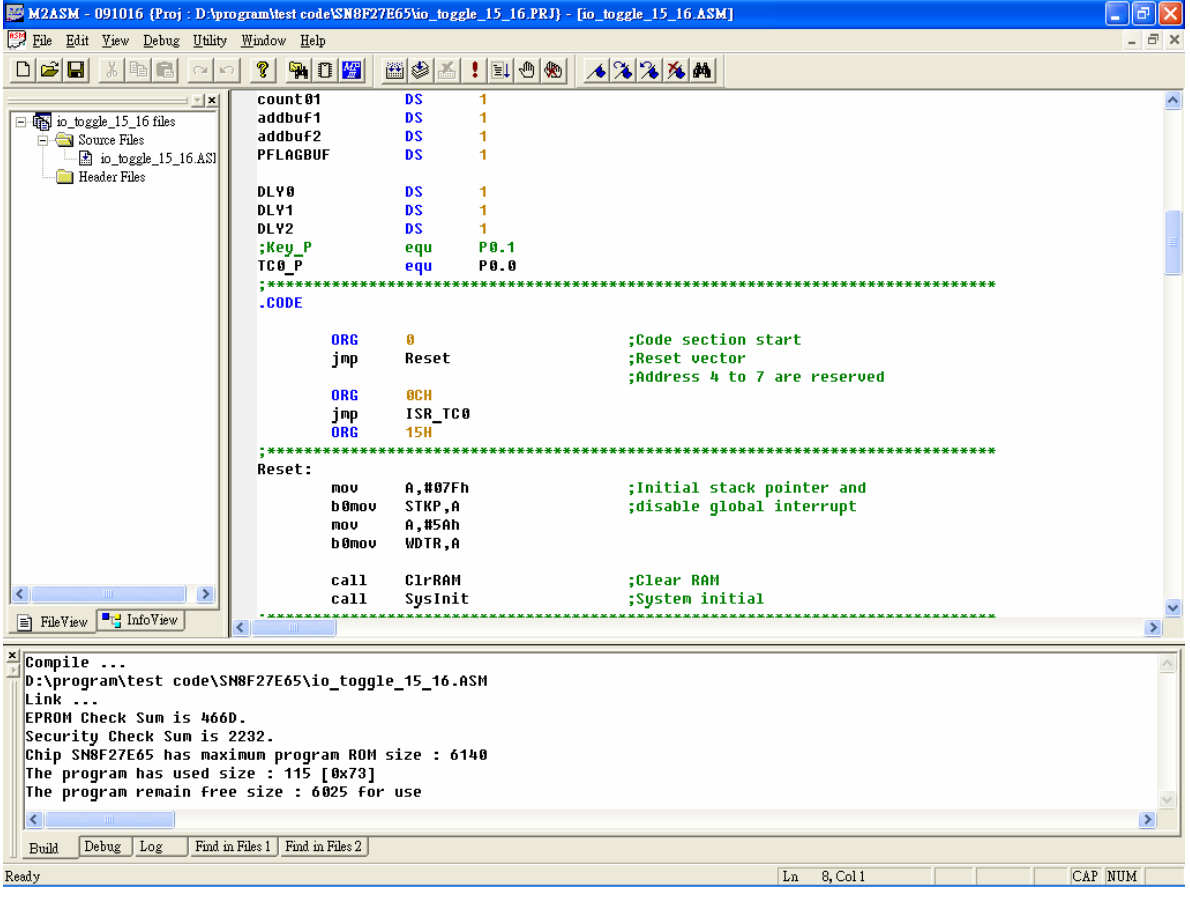

**Figure 3-5** 

<span id="page-11-0"></span>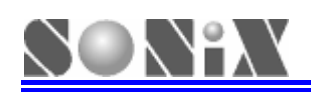

## **4 Download SN8 file**

## **4.1 Functions**

**SDA can also update MCU program unnecessar y ASM or C source code.** 

free run can be executed on target board it's self automatically when user return on the  **If SN8 file downloaded successfully and SDA cable is removed from target board**,**MCU power on target board.** 

## **4.2 Operation Steps**

#### ¾ **Download (F8)and open SN8 file**

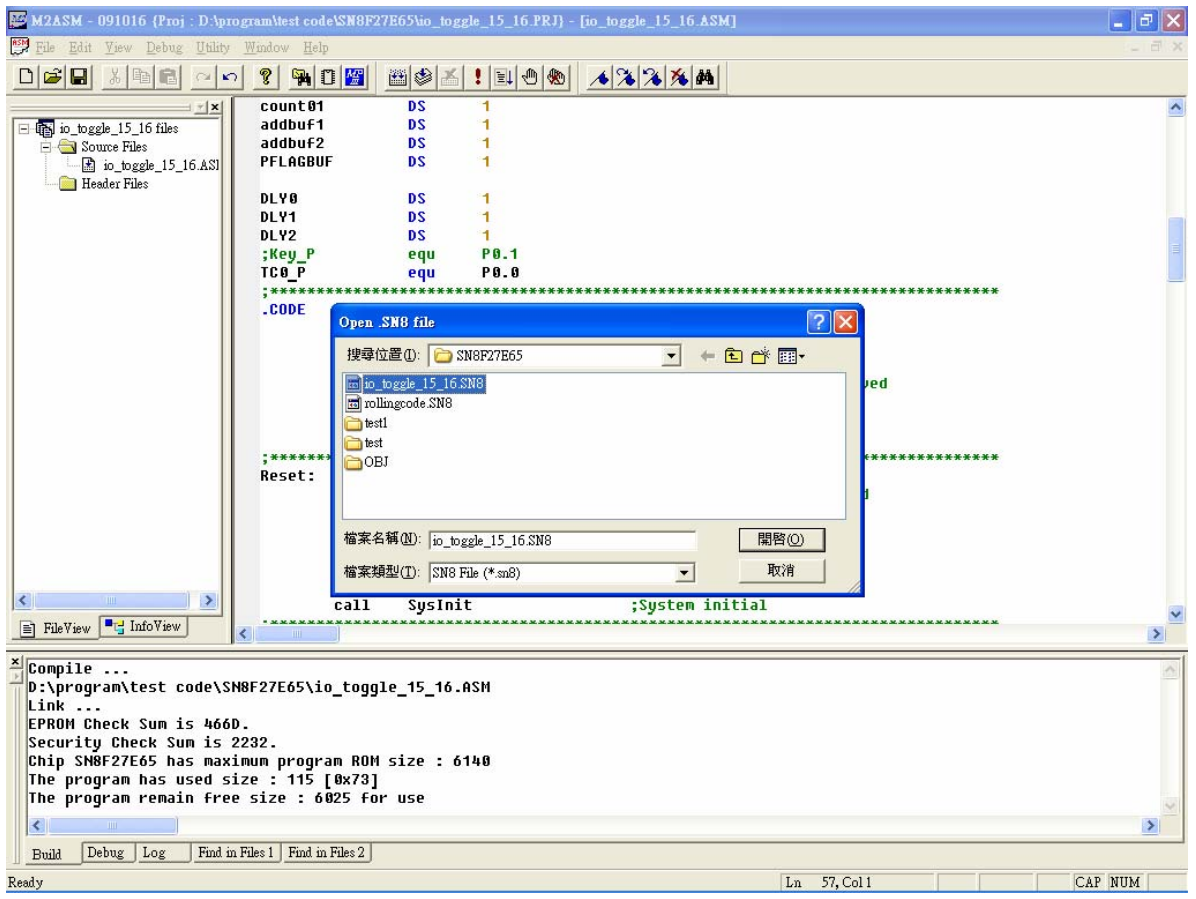

**Figure 4-1** 

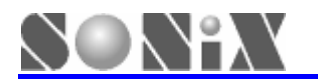

## *Smart Development Adapter User Manual*

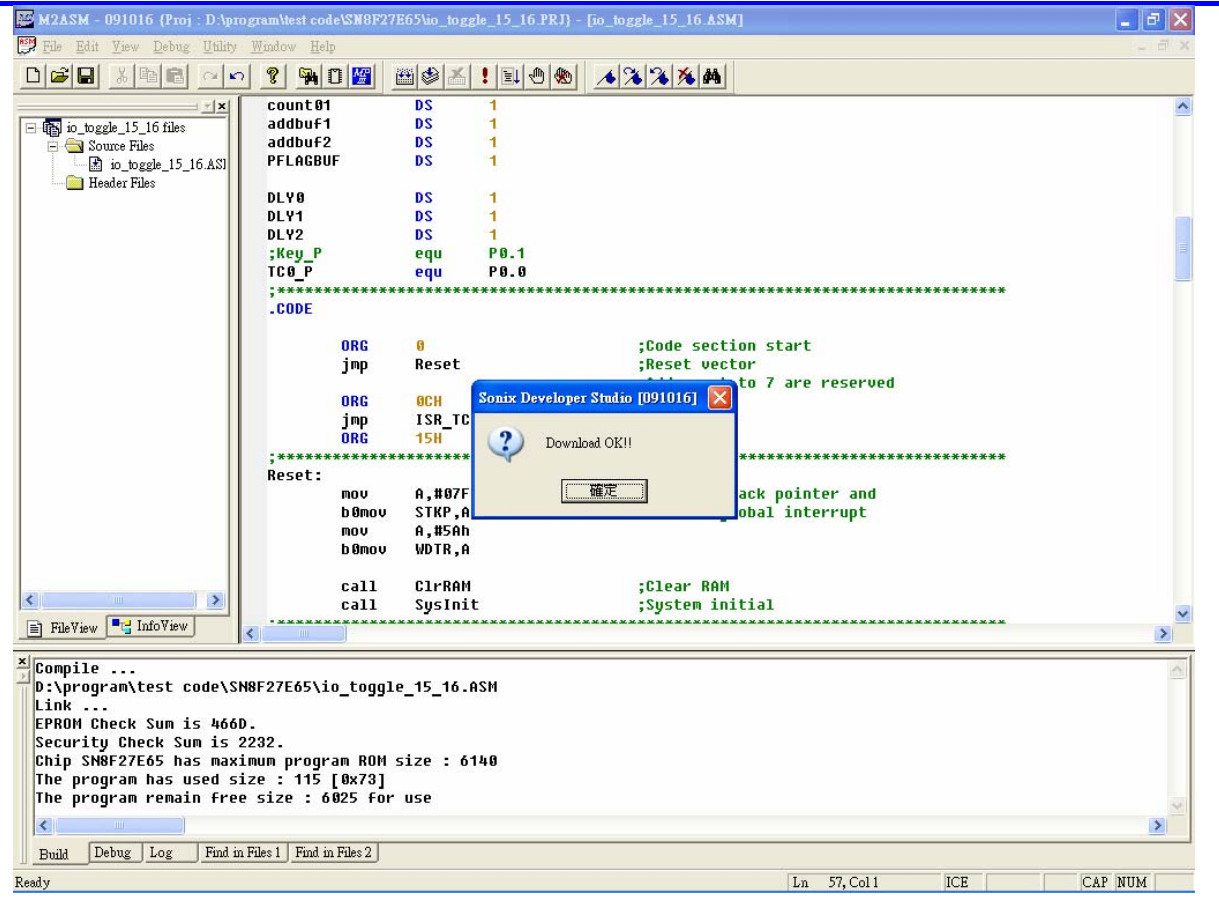

**Figure 4-2** 

<span id="page-13-0"></span>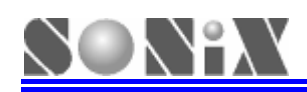

## **5 Notice**

## **5.1 Limitations**

- **perating.**  ¾ **Only support 6 breakpoints in IDE o**
- **▷** Do not support items following as:
	- **•** Cycle display function.
	- **Breakpoints...function in debug command menu.**
	- **•** Prev Single Trace function in debug command menu.
	- **Prev Trace function in debug command menu.**
	- **Next Trace function in debug command menu.**

## **5.2 Troubleshooting**

- **EXA:** When IDE Crashes during debugging, please take following as:
	- **Please remove USB cable from SDA and re-plug again;**
	- **Return on the power of target board.**

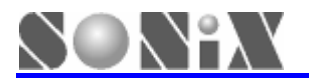

SONIX reserves the right to make change without further notice to any products herein to improve reliability, function or design. SONIX does not assume any liability arising out of the application or use of any product or circuit described herein; neither does it convey any license under its patent rights nor the rights of others. SONIX products are not designed, intended, or authorized for us as components in systems intended, for surgical implant into the body, or other applications intended to support or sustain life, or for any other application in which the failure of the SONIX product could create a situation where personal injury or death may occur. Should Buyer purchase or use SONIX products for any such unintended or unauthorized application. Buyer shall indemnify and hold SONIX and its officers, employees, subsidiaries, affiliates and distributors harmless against all claims, cost, damages, and expenses, and reasonable attorney fees arising out of, directly or indirectly, any claim of personal injury or death associated with such unintended or unauthorized use even if such claim alleges that SONIX was negligent regarding the design or manufacture of the part.

#### **Main Office:**

Address: 10F-1, No.36,Taiyuan Street, Chupei City, Hsinchu, Taiwan R.O.C. Tel: 886-3-560 0888 Fax: 886-3-560 0889

#### **Shenzhen Office:**

Address: 2F,T2-B Building, GaoXin Ave.7.S,South Hign-Tech Industrial Park, ShenZhen,China. Tel: 86-755-26719666 Fax: 86-755-26719786

#### **Taipei Office:**

Address: 15F-2, NO. 171, Song Ted Road, Taipei, Taiwan R.O.C. Tel: 886-2-2759 1980 Fax: 886-2-2759 8180

#### **Hong Kong Office:**

Address: Flat 3 9/F Energy Plaza 92 Granville Road, Tsimshatsui East Kowloon. Tel: 852-2723 8086

Fax: 852-2723 9179

#### **Technical Support by Email:**

Sn8fae@sonix.com.tw